**DArc**

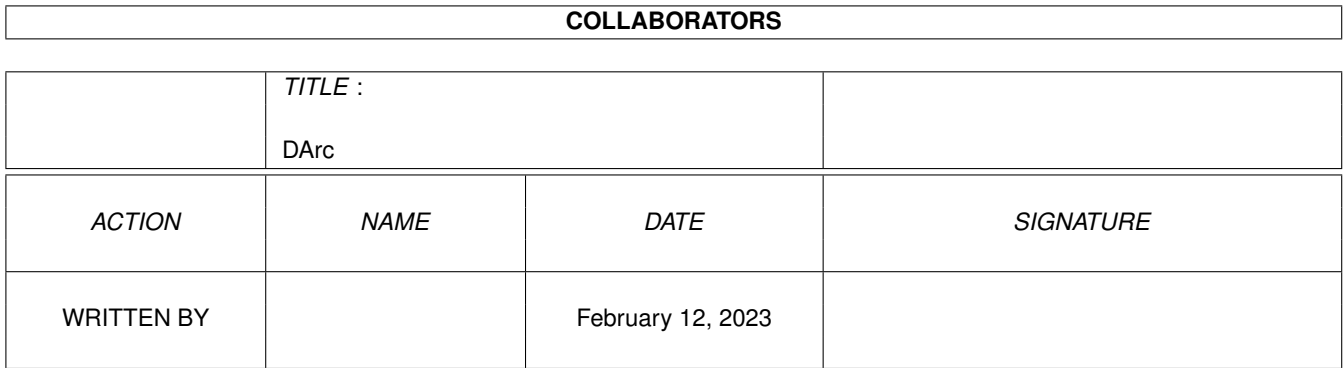

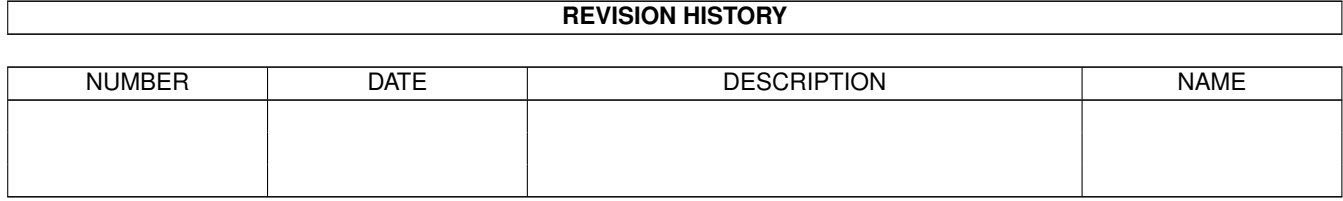

# **Contents**

#### 1 DArc

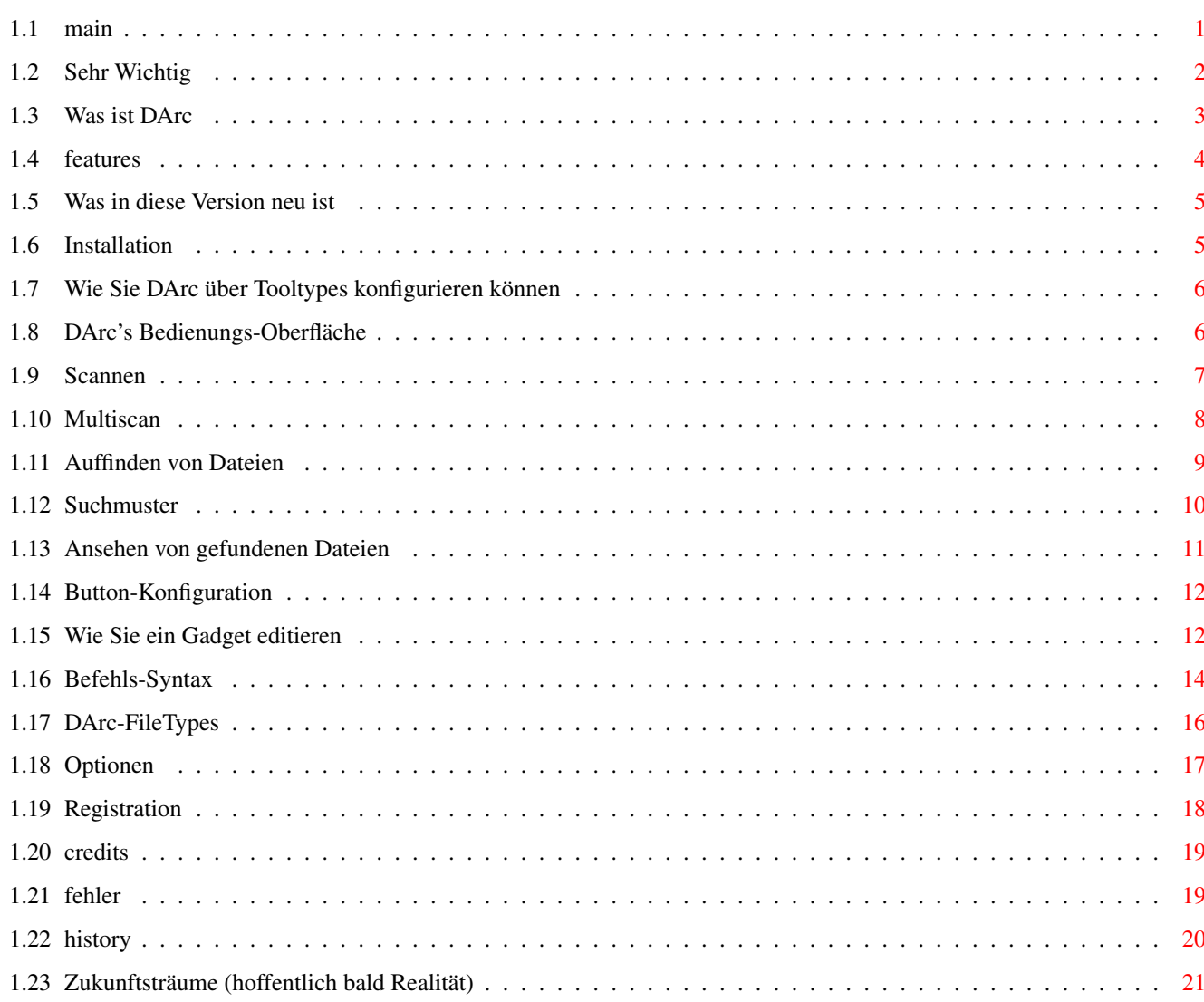

 $\mathbf 1$ 

## <span id="page-3-0"></span>**Chapter 1**

## **DArc**

## <span id="page-3-1"></span>**1.1 main**

DArc V1.5b Release vom 15.04.96 DArc © 1995-96 by Frank Weber & H. K. Unbedingt lesen Copyright, Disclaimer etc. Was ist DArc Was Sie mit DArc alles machen können Features Was kann DArc ??? Neue Funktionen Was in dieser Version neu ist Installation So installieren Sie DArc richtig Tooltypes Tooltypes, die Sie DArc übergeben können Hauptfenster Beschreibung des Hauptfensters von DArc Scannen Der 'Scannen'-Teil des Hauptfensters Multiscan Erklärung der Multiscan-Funktion Suchen Der 'Suchen'-Teil des Hauptfensters Suchmuster

```
Verwendung von AmigaDOS Suchmustern
             Optionen
              Das Options-Fenster
             Ansehen
              Ansehen von gefundenen Dateien
             Button-Konfiguration
              Konfiguration der frei belegbaren User-Knöpfe
             Befehlssyntax
              Befehle, mit denen Sie diese Knöpfe belegen können
             Dateierkennung
              DArc kann Dateien erkennen...
             Registration
              Wie Sie sich registrieren lassen können
             Credits
              Diese Leute waren an der Entwicklung beteiligt
             Fehler
              Falls Sie Fehler in DArc finden...
             History
              Überblick über alle Versionen
             Zukunftspläne
              Was sich an DArc noch ändern soll
Wir freuen uns immer über Verbesserungsvorschläge oder sonstige Post,
                 auch von nichtregistrierten Usern.
```
Falls Sie sich aus einem bestimmten Grund nicht registrieren lassen, und dieser von uns behoben werden könnte, schreiben Sie uns !!!

## <span id="page-4-0"></span>**1.2 Sehr Wichtig**

1. Dieses Programm ist Shareware. Alle Rechte an diesem Programm  $\leftrightarrow$ bzw. der Anleitung liegen bei den Programmiererern:

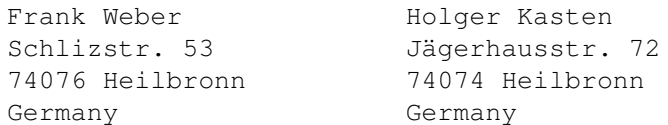

Wenn Sie es häufiger benutzen und Sie die Vollversion haben möchten, können Sie sich bei uns registrieren lassen.

- 2. Wir übernehmen keinerlei Haftung für irgendwelche Schäden, die in unmittelbarem oder mittelbarem Zusammenhang mit der Benutzung dieses Programmes entsetehen. Das gesamte Nutzungsrisiko liegt beim Anwender. Wir können weiterhin keine Garantie für die vollständige Richtigkeit dieser Anleitung übernehmen.
- 3. Verändern Sie weder das Programm selbst noch irgendwelche anderen zu DArc gehörenden Dateien auf irgendeine Weise, da das Programm sonst unbrauchbar werden kann oder evtl. sogar Schäden an Ihrem System verursachen kann.
- 4. Dieses Programm darf nur mit allen dazugehörigen Datein weitergegeben werden.
- 5. Dieses Programm darf in jede PD-Serie aufgenommen/in jedes Netz eingespeist werden, solange daraus kein kommerzieller Nutzen gezogen wird. Die PD-Disketten dürfen nicht mehr als 5 DM kosten. (Wir würden uns über eine kleine Benachrichtigung freuen !!!)

Wenn Sie DArc mit der Coverdisk eines Magazins vertreiben wollen, dann schicken uns beiden bitte diese Ausgabe mit der Coverdisk.

- 6. Die Demoversion darf nicht nur frei weitergegeben werden, sondern soll es sogar, um das Programm zu verbreiten. Wenn Sie die Vollversion besitzen, darf diese UNTER KEINEN UMSTÄNDEN weitergegeben werden. Wer das trotzdem tut macht sich strafbar, wie wenn er ein kommerzielles Programm weitergibt.
- 7. Für die Weitergabe der Demo-Version darf nicht mehr verlangt werden, als die Unkosten, die einem selbst dabei entstehen (höchstens 5 DM).

Mit dem Starten oder Verbreiten des Programms erklären Sie sich mit diesen Nutzungsbedingungen einverstanden.

## <span id="page-5-0"></span>**1.3 Was ist DArc**

DArc (="DiskARChiver") ist ein FileFinder. Wenn Sie also einmal nicht genau wissen, wo Sie jetzt diese oder jene Datei "verloren" haben, brauchen Sie DArc. DArc kann aber noch viel mehr, es können CDs oder ganze PD-Serien archiviert und catalogisiert werden.

Mit DArc ist es möglich, entweder ein Verzeichnis bzw. ein Device direkt nach einer oder mehreren Dateien zu durchsuchen oder den Inhalt von Diskette/Festplatten oder gar CD-ROMs in Dateien zu schreiben und dann diese Dateien nach best. Dateinamen(-mustern) durchsuchen.

Vorteile der direkten Suche:

 $-$  Aktualität

Vorteile der Suche aus einer Datei:

- ca. 5 mal schneller als direkte Suche

- bei manchen Datenträgern ändert sich der Inhalt nie oder fast nie (z.B. PD-Disketten oder CD-ROMs)
- mehrere Devices können in einer Datei stehen, so werden beim Finden gleichzeitig die (passenden) Dateien von mehreren Devices angezeigt.

So können ganze PD-Sammlungen in eine Datei geschrieben werden, anschließend wird die eine Datei (die ja den Inhalt von allen Disketten enthält) nach best. Namen/Mustern durchsucht.

Nach dem Suchen werden alle gefundenen Dateien angezeigt. Hier zeigt sich eine große Stärke von DArc, da mit den gefunden Dateien gleich 'Aktionen' durchgeführt werden können. Hierzu gibt es 12 frei konfigurierbare Gagdgets, über die eine gefundene Datei über DArc z.B. ins RAM: kopiert, gelöscht, ein Archiv entpackt oder eine Textdatei angezeigt werden kann. (Diese Knöpfe sind wie gesagt frei konfigurierbar und können mit jedem beliebigen Programm belegt werden)

#### <span id="page-6-0"></span>**1.4 features**

DArc ist ein leistungsfähiger und vor allem ein sehr schneller (der schnellste ?) Filefinder. Wenn Sie also einmal nicht mehr wissen, wo Sie jetzt diese oder jene Datei "verloren" haben, brauchen Sie DArc.

Features:

- 2 Anwendungsmöglichkeiten:
	- 1. Direkte Suche in einem Verzeichnis oder auf einem Device. (Schon ziemlich schnell...)
	- 2. Scannen des Inhalts von Disketten/Festplatten oder ganzen CD-ROMs in eine Datei, die später durchsucht wird. (=> Noch viel schneller als direkte Suche.)
- Multiscan-Funktion: Eingelegte Disketten werden sofort gescannt. (=> In Vebindung mit Dateiscan ideal für PD-Sammlungen.)
- Es kann nach mehreren Dateien gleichzeitig gesucht werden. Dabei können auch Suchmuster mit Platzhaltern eingegeben werden. (=> Zeitersparnis: 1x3 Dateien suchen schneller als 3x1 Datei) - Neben Dateien kann auch nach Verzeichnissen gesucht werden.
- Beim Anschauen der gefundenen Dateien/Verz. zeigt sich eine weitere Stärke von DArc: Mit den gefundenen Dateien können über FREI konfigurierbare Knöpfe sofort aus DArc heraus Aktionen durchgeführt werden.

Die Dateien können z.B. ins RAM kopiert, entpackt (=> Aminet-CD), gelöscht oder bei einer Textdatei angezeigt werden. Dabei kann ein Knopf mit jedem beliebigen AmigaDOS-Programm belegt werden.

Außerdem stehen einige interne Befehle zur Verfügung, z.B ein Informationsrequester mit Infos über die Datei.

DArc ist also das ideale Tool für alle Besitzer von Festplatten oder PD-Sammlungen und für CD-ROM Benutzer.

#### <span id="page-7-0"></span>**1.5 Was in diese Version neu ist**

Dieses Kapitel ist nur für Umsteiger von der Version 1.0. Wenn Sie noch keine ältere Version benutzt haben, können Sie es getrost überspringen.

Falls der KEYFILE Tooltype nicht gesetzt ist, wird angenommen, daß das Keyfile 'S:DArc.key' heißt.

Folgendes hat sich geändert:

Sie können die Knöpfe, mit denen Sie im Hauptfenster direkt das Scannen eines Laufwerkes starten können und die Laufwerke, die für den Multiscan verwendet werden, jetzt über Tooltypes konfigurieren.

Der Konverter hat jetzt ein eigenes Fenster.

Wenn Sie jetzt irgendwo die Help-Taste drücken, erscheint die Anleitung. Voraussetzung ist allerdings, daß der Tooltype DOC richtig gesetzt ist.

Wenn Sie gefundene Dateien ansehen, können Sie jetzt auch mehrere Einträge selektieren. Dazu gibt es ein paar neue Gadgets:

Multiselect: RMB: Einträge mit rechter Maustaste anwählen, damit Multiselect erfolgt an: Multiselect erfolgt grundsätzlich aus: kein Multiselect möglich

Alle: Selektiert alle Einträge Keine: Deselektiert alle Einträge Invers: Alle nicht selektierten Einträge werden selektiert, alle selektierten deselektiert.

Dateierkennung:

Mit Hilfe der Datei 'DARC-FileTypes' kann DArc nun erkennen ob es sich bei einer Datei um eine Animation, um ein Programm, um ein Bild etc. handelt. Es können dann Dateispeziefische Operationen ausgeführt werden.

## <span id="page-7-1"></span>**1.6 Installation**

Um DArc zu benützen, benötigen Sie mindestens OS 2.0 und 1 MB RAM. DArc wird mit dem Installer von Commodore (ESCOM ?!?!?) installiert. Falls Sie DArc starten, das Programm geladen wird, sich aber sonst nichts tut, liegt dies mit großer Wahrscheinlichkeit daran, daß die reqtools.library (© by Nico François) nicht installiert ist.

Beim Programmstart sucht DArc nach den Dateien 'S:DArc-Options' (Options-Datei), 'S:DArc.config' (Buttonconfig-Datei) 'DArc-FileType' (für die Dateierkennung)

Wenn Sie registrierter Benutzer sind, erhalten Sie ein Keyfile, das sich im S:-Verzeichnis befinden muß.

Wir würden uns freuen, wenn jemand den Catalog in andere Sprachen übersetzen könnte. (vor allem Französisch) Falls Sie sich wundern, warum es einen englischen Catalog gibt: Er ist nur dafür da, um das Übersetzen in andere Sprachen zu erleichtern.

#### <span id="page-8-0"></span>**1.7 Wie Sie DArc über Tooltypes konfigurieren können**

Folgende Tooltypes können Sie im DArc-Icon angeben:

BUTTON1, BUTTON2, BUTTON3, ... BUTTON11

Laufwerke für die Direktanwahlknöpfe des Scandirectories

Bsp: BUTTON1=df0:

MULTIDRIVE1, MULTIDRIVE2, MULTIDRIVE3, MULTIDRIVE4

Laufwerke für den Multiscan.

Bsp: MULTIDRIVE3=pc0:

KEYFILE=

Wo sich das Keyfile befindet (Bsp: KEYFILE=S:DArc.key)

 $DOC=$ 

Wo sich die Anleitung befindet (Bsp: DOC=Anleitung.guide)

#### <span id="page-8-1"></span>**1.8 DArc's Bedienungs-Oberfläche**

Das Hauptfenster ist in 2 Teile aufgeteilt:

- Auf der linken Seite befinden sich alle Gadgets die sich auf das Scannen beziehen.
- Auf der rechten Seite befinden sich alle Gadgets die sich auf das Suchen beziehen.

Rechts unten befinden sich jedoch noch einige Knöpfe, die nichts mit dem Suchen zu tun haben:

- Über: Ein Requester mit Informationen über DArc bzw. den Benutzer wird angezeigt.
- Konverter: Konvertiert ein Scanfile in ein sinnvolles ASCII-Format. (mit Zeilen wie: Work:Devs/Monitors/PAL) Geben Sie im neuen Fenster Quell- und Zieldatei an. Da es erst eine Konvertierungsmethode gibt erübrigt sich die Modus-Einstellung. In kommenden Version wird evtl. noch 'Scanfile --> AmigaGuide' hinzugefügt

Optionen: Das

Options -Fenster öffnet sich. Sie können hier einige Einstellungen machen.

Beenden: Hmmmm !?!, was könnte dieser Knopf bedeuten...

Außerdem befindet sich am unteren Bildschirmrand noch die Statuszeile. DArc gibt hier, sofern möglich, seine (Fehler-) Meldungen aus. Bei Fehler-Meldungen blitzt außerdem der Bildschirm einmal kurz auf.

#### <span id="page-9-0"></span>**1.9 Scannen**

Beim Scannen werden - wie schon erwähnt - alle Dateien zusammen ← mit ihren Verzeichnissen in eine Datei geschrieben, um diese Dateien später einmal mit der

Suchen

-Funktion zu bearbeiten.

Geben Sie unter Datei die Datei an, in die gescannt werden soll. Ein Druck auf 'R' läßt einen File-Requester erscheinen, in dem Sie eine Datei auswählen können.

Wenn Sie auf '=>' drücken, wird der Name des Scanfiles in das Eingabegadget für die Suche kopiert.

Name doppelt: Wenn Sie in eine Datei mehrere Devices scannen, die den gleichen Namen besitzen kann dies sehr ärgerlich werden, da beim Suchen dann auch bei Dateien von diesen beiden Disketten jewels der gleiche Name angezeigt wird, und Sie erst nicht wissen, auf welcher Diskette die Datei jetzt ist.

> Wenn bei einem doppelten Name ein Requester erscheinen soll, in dem Sie einen neuen Namen eingeben können stellen Sie diesen Schalter auf 'Requester' sonst auf 'Ignorieren'.

#?.info: Wenn der Schalter aktiviert ist, werden auch '#?.info'-Dateien mitgescannt, die sonst ignoriert werden.

Anhängen: Wenn dieser Schalter an ist, werden alle Scan-Ausgaben an die

angegebene Datei angehängt, andernfalls wird die Scan-Datei neu geschrieben, alle Inhalte gehen also verloren.

Multiscan: Beschreibung siehe Multiscan

-

Im unteren Drittel des Bildschirms befinden sich noch 12 Gadgets. Diese starten bei Betätigung den Scanvorgang mit dem angegebenen Laufwerk.

Eine Ausnahme bildet der Knopf 'Andere'. Es öffnet sich ein Filerequester, in dem Sie ein Device oder Directory angeben können, das gescannt werden soll. Man kann mit DArc also nicht nur ganze Devices sondern auch einzelne Directories scannen. (z.B. das Verz. "PD" (oder so ähnlich) auf Ihrer Festplatte)

Während des Scanvorgangs werden Sie ständig darüber auf dem Laufenden gehalten, wie weit der Scanvorgang schon fortgeschritten ist. Mit einem Klick auf den Cancel-Button unterbrechen Sie das Scannen.

Falls Sie diesen Requester nicht möchten, können Sie ihn im Options

Fenster abstellen. Der Scanvorgang kann dann mit einem Druck auf <Escape> abgebrochen werden.

## <span id="page-10-0"></span>**1.10 Multiscan**

Wenn Sie große Diskettensammlungen scannen wollen, wäre sehr umständlich, immer eine Diskette einzulegen, den 'df0:' (bzw. 'df1:') -Knopf zu drücken, eine zweite Diskette in das andere Laufwerk (sofern vorhanden) einzulegen, den anderen Knopf zu drücken usw.

Darum übernimmt DArc diese Aufgabe für Sie und macht das alles automatisch für Sie (bis auf das Einlegen der Diskette natürlich !!). Dies bedeutet: alle Disketten, die in best. ausgewählte Laufwerke eingelegt werden, werden automatisch gescannt.

Zuerst wählen Sie die Laufwerke, die einbezogen werden sollen, dann starten Sie den Multiscan.

In der Statuszeile erscheint nun eine Meldung, die etwa so aussieht: (Wenn in einem der Laufwerke schon eine Diskette eingelegt ist, wird natürlich sofort mit dem Scannen begonnen und es erscheint eine andere Meldung.)

df0: insert | df1: insert | df2: inaktiv | df3: inaktiv

Dies bedeutet: df0: ist leer - legen Sie eine Diskette ein df1: ist leer - legen Sie eine Diskette ein df2: wurde nicht für den Scanvorgang ausgewählt df3: wurde nicht für den Scanvorgang ausgewählt

Während des gesamten Multiscan-Vorgangs hat jedes Laufwerk jeweils einen Status, der sich bei best. Aktionen/Ereignissen verändert :

inaktiv: Laufwerk wurde nicht ausgewählt

```
insert: Laufwerk ist leer
    ready: Im Laufwerk befindet sich eine Diskette, es wird aber im Moment
           ein anderes Laufwerk gescannt.
   working: Das Laufwerk wird gerade gescannt
    remove: Das Scannen des Laufwerks ist beendet, und Sie können die
          Diskette entnehmen.
Beispiel (bezogen auf 'df0:' - in chronologischer Reihenfolge):
Status: | Was passiert/Was Sie tun sollten: | Neuer Status: |
=========|===========================================================|
Insert | Sie legen eine Diskette in das LW ein -> Ready |
 ---------+-----------------------------------------------------------|
Ready | Das Laufwerk ist 'an der Reihe' -> Working |
---------+-----------------------------------------------------------|
Working | Die Scanoperation ist beendet -> Remove
---------+-----------------------------------------------------------|
Remove | Sie entnehmen die Diskette -> Insert |
---------+-----------------------------------------------------------|
Insert | Sie legen eine Diskette in das LW ein -> ....
    ---------+-----------------------------------------------------------|
  . . . |
  . . . |
=====================================================================+
```
Wenn Sie eine Diskette entnehmen und Sie gleich wieder in das selbe Laufwerk einlegen, erscheint statt 'Insert' gleich wieder 'Remove', um zu verhindern, daß die gleiche Diskette zweimal gescannt wird.

Wenn Sie den Multiscan beenden wollen, drücken Sie einfach <Escape>, wenn GERADE KEIN SCANVORGANG LÄUFT. Ggf. können Sie einen gerade laufenden Scanvorgang ja abbrechen.

## <span id="page-11-0"></span>**1.11 Auffinden von Dateien**

Die Scan-Dateien allein nützen Ihnen ja praktisch nichts, Sie ← müssen auch

irgendwie ausgewertet werden. Dafür ist die Suchen-Funktion zuständig. Alle Knöpfe, die sich auf der rechten Seite befinden, beziehen sich auf das Suchen.

Sie können - wie schon erwähnt - entweder in einer Scandatei suchen oder direkt in einem Verzeichnis oder auf einem Device.

Wählen Sie deshalb entweder 'Datei' oder 'Verz.'

Geben Sie unter 'Datei:' den Namen der DArc-Scandatei an, falls Sie in einer Datei suchen wollen. 'R' öffnet einen Filerequester.

Falls Sie direkt suchen möchten, geben Sie unter 'Verz.:' das Verzeichnis bzw. das Device an, auf dem gesucht werden soll. (z.B. 'dh0:' oder 'dh0:pd')

In die Gadgets ST1-ST3 können Sie 3 Suchmuster eingeben, nach

denen die Datei durchsucht werden soll.

Nur Files/Files&Dirs/Nur Dirs bestimmt, ob nur Files, nur Directories oder beides gefunden werden sollen.

#?.info finden: Wenn dieser Schalter an ist, werden auch Info-Dateien, die auf das angegebene Muster passen, gefunden, andernfalls werden Sie nicht bearbeitet.

Groß/Klein beachten: Wenn dieser Schalter an ist wird bei den Suchmustern die Groß- bzw. Kleinschreibung berücksichtigt.

Suchen: Startet den Suchvorgang

Das Suchen kann vor allem bei größeren Dateien je nach Prozessor etwas dauern. Wenn DArc fertig ist, kommen Sie automatisch auf den Ansehen -Screen.

letztes zeigen: Sie können sich die letzten Suchergebnisse noch einmal ansehen.

### <span id="page-12-0"></span>**1.12 Suchmuster**

Sie können bei der Suche entweder Dateinamen oder Suchmuster angeben, nach denen DArc suchen soll. Ein Dateiname wäre z.B. 'Anleitung.guide'. Es werden dann nur Dateien gefunden, die 'Anleitung.guide' heißen.

Vielleicht möchten Sie aber nicht nur die Datei 'Anleitung.guide' finden, sondern alle Dateien, die mit '.guide' enden finden. Hier kommen Suchmuster mit Platzhaltern ins Spiel.

Diese Platzhalter werden im Suchstring dort eingsetzt, wo die Übereinstimmung nicht geprüft werden soll.

Die 2 wichtigsten: 1. '#?' Steht für einen beliebig langen Text Platzhalter 2. '?' Steht für einen Buchstaben

Beispiele: =========

Alle Dateinamen, die mit '.guide' aufhören: '#?.guide'

Das #? steht für beliebig viele Zeichen, deren Übereinstimmung nicht überprüft werden soll. Der Dateiname muß also mit '.guide' aufhören.

Da ganze funktioniert auch am Ende: z.B. 'Mod.#?' Gibt alle Dateien aus, die mit~'Mod.' anfangen und beliebeig weitergehen.

Zu guter letzt geht das ganze auch zweimal: z.B. '#?Amiga#?' Gibt alle Dateien aus, in denen die Zeichenkette 'Amiga' vorkommt.

Zum '?': -------

```
Es steht immer nur für einen Buchstaben. z.B. 'a?c'
Würde ausgeben, wenn vorhanden: 'aac','abc','acc',...,'a1c',...,'a^c',...
Das ganze läßt sich auch verknüpfen:
Z.B. gibt 'M?d.#?' folgende dateien aus, wenn vorhanden:
'Mad.irgendwas',...,'Med.irgendwas',...,'Mod.irgendwas',... (endlich mal
                                                    ein sinnvolles Bsp.)
```
Wer sich genauer über Suchmuster und Platzhalter informieren möchte, dem empfehle ich einen Blick in das Amiga-Magazin Ausgabe 5/95, Seite 47, Kasten 'Platzhalter'.

#### <span id="page-13-0"></span>**1.13 Ansehen von gefundenen Dateien**

Nach dem Suchen gelangen Sie automatisch in diesen Bildschirm.

In der großen Liste sehen Sie alle Dateien, die auf das angegebene Muster passen. Direkt unter ihr sind einige Knöpfe:

Multiselect... RMB: Mit der rechten Maustaste können Sie mehrere Einträge gleichzeitig anwählen an: Sie können immer mehrere Einträge anwählen aus: Sie können nur einen Eintrag anwählen

Alle: Alle Einträge werden selektiert Keine: Alle Einträge werden deselektiert Invers: Selektierte Einträge werden deselektiert, nicht selektierte selektiert.

Darunter befinden sich 12 Gadgets, die Sie frei konfigurieren und so nach Ihren WÜnschen einrichten können. Sie können diese Gadgets mit Aktionen belegen und damit AmigaDOS-Befehle aufrufen (z.B. Copy oder Delete). Somit können Sie aus DArc heraus direkt eine Datei löschen, kopieren, umbenennen usw. Diese Aktion bezieht sich immer auf den gerade angewählten Eintrag. (Mehr dazu siehe

> Button-Konfiguration  $\lambda$

Noch weiter unten (man sinkt hier ja richtig tief !?!) ist eine Gadgetreihe.

Mit den Gadgets 1,2,3 können Sie zwischen der Anzeige der auf das 1. Muster (1), das 2. Muster (2),... passenden Dateien umschalten. Neben dem jeweiligen Knopf wird das Suchmuster noch einmal angegeben. Ein weißer Text, zeigt an, daß dieses Muster gerade angeschaut wird.

Save: Mit diesem Knopf können Sie die Suchergebnisse speichern bzw. ausdrucken. Geben Sie einen Dateinamen zum Speichern oder 'PRT:' zum Ausdrucken an.

Config: Es öffnet sich ein neues kleines Fenster für die

```
Button-Konfiguration
                 . Während es geöffnet ist, können
        Sie im Hauptfenster nichts machen.
Zurück: Zurück zum Hauptfenster
Ganz ganz unten befindet sich nich eine Statuszeile, in der manchmal
Meldungen ausgegeben werden. (siehe
                Oberfläche
                 \lambda
```
### <span id="page-14-0"></span>**1.14 Button-Konfiguration**

Wie schon gesagt, Sie können die 12 User-Gadgets frei ← konfigurieren und die Konfiguration - sofern Sie registrierter User sind - auch abspeichern. Es gibt grundsätzlich 2 Möglichkeiten von Befehlen, die einem Knopf zugewiesen werden können: interne und externe Befehle. Interne Befehle: Sind in DArc eingebaut Externe Befehle: Aufruf von AmigaDOS Programmen mit Parametern wie z.B. das angewählte File. (z.B. 'run c:delete %file') Beschreibung der Gadgets in diesem Fenster: Konfig laden: Lädt eine DArc-Buttonkonfig-Datei Konfig speichern: Speichert die aktuellen Einstellungen als DArc Buttonkonfig-Datei. Knopf editieren: Wenn Sie den Befehl oder die Parameter eines Knopfes verändern wollen, drücken Sie zuerst dieses Gadget (also 'Knopf editieren'). Drücken Sie anschließend den Knopf, bei dem Sie etwas verändern wollen. Es öffnet sich dann ein Neuer Requester für die Einstellungen des Knopfes . Knopf kopieren: Drücken Sie diesen Knopf, dann den Knopf, den Sie kopieren möchten, zuletzt den Knopf, auf den Sie den ersten kopieren wollen. (Es erscheint KEINE Sicherheitsabfrage, falls der Zielknopf bereits belegt ist.) Knopf tauschen: Drücken Sie zuerst diesen Knopf, dann den 'Quellknopf', dann den 'Zielknopf'. Der Quellknopf wird dann mit dem Zielknopf vertauscht.

Knopf löschen: Drücken Sie zuerst diesen Knopf und dann den Knopf, der nach einer Sicherheitsabfrage gelöscht werden soll.

### <span id="page-14-1"></span>**1.15 Wie Sie ein Gadget editieren**

Name: Jedes Gadget braucht einen Namen, der angezeigt wird (max. ← 10 Zeichen) Typ: Bestimmt, ob der Befehl ein interner oder externer Befehl ist. Interne Befehle sind in DArc eingebaut, externe Befehle sind AmigaDOS-Kommandos, die aufgerufen werden. Befehl: Hier geben Sie den Befehl und seine Parameter an. Eine genaue Beschreibung finden Sie unter Befehlssyntax mit: Wählen Sie aus, ob die Aktion nur mit Files, mit Files & Dirs ← oder nur mit Dirs durchgeführt werden soll. (nicht bei allen internen Befehlen relevant)

Muster: Wenn das Gadget rechts neben dem Eingabefeld für das Muster aktiv ist (Häkchen), wird bei dieser Operation überprüft, ob die angewählte Datei auf ein bestimmtes (also das eingegebene) Muster paßt. (Wird als Muster z.B. '#?.lha' angegeben, wird die dem Knopf zugewiesene Aktion nur ausgeführt, wenn eine Datei auswählt wurde, die mit '.lha' aufhört)

> Beachten Sie: Es wird nur überprüft, ob die DATEI auf das Muster paßt.

Wenn Sie ein leeres Muster eingegeben haben und Sie die Musterüberprüfung angeschaltet haben, wird beim Drücken von OK der Bildschirm einmal kurz aufblinken, und Sie werden im Fenstertitel eine Fehlermeldung erhalten.

- Ausgabe: Wenn Sie ein externes Kommando aufrufen, kann es sein, daß Sie von diesem Programm irgendeine wichtige Ausgabe erhalten. Sie können hier bestimmen, ob die Ausgabe ignoriert, in einem CLI-Fenster angezeigt oder in eine Datei umgelenkt werden soll.
- Datei: Hier geben Sie die Datei an, in die die Ausgabe umgeleitet werden soll.
- Verzeichnis wechseln: Da es hiermit leider Fehler gibt, wurde diese Funktion vorrübergehend herausgenommen.

Wenn sie an ist, wird vor der Ausführung des Kommandos in das Verzeichnis des Files gewechselt.

- File muß existieren: Wenn dieser Schalter an ist, wird der Befehl nicht ausgeführt, falls das File/der Pfad nicht vorhanden ist.
- Abbruch ohne : Wenn bei der Befehlsausrüstung irgendwelche Parameter per User-Parameter Requester noch vom User übergeben werden müssen, kann es sein, daß der User einen solchen Requester abbricht. Wenn dieser Parameter angeschaltet ist, wird ohne den Parameter des Users abgebrochen, andernfalls wird eine leere Zeichenkette übergeben.

Sicherheits- : Manchmal kann es sinnvoll sein (z.B. vor dem Löschen einer

- Requester Datei), einen Sicherheitsrequester erscheinen zu lassen, bevor die Aktion wirklich durchgeführt wird.
- Shanghai-: Aktiviert den Shanghai-Modus des Screens. D.h. die meisten Modus Programme, die gestarted werden, öffnen Ihre Fenster auf dem Bildschirm von DArc. "DIE MEISTEN", denn Multiview tut dies z.B. nicht. (Benutzen Sie 'Multiview %file PUBSCREEN DARC')
- OK: Hiermit verlassen Sie den Requester. Es kann sein, daß der Requester nicht verschwindet, sondern dafür der Bildschirm aufblitzt und ein Stringgagdet aktiviert wird. Dies liegt daran, daß Sie irgendeinen Fehler bei der Eingabe gemacht haben. (z.B. kein Name, kein Befehl...) In der Titelzeile des Fensters können Sie dann eine Fehlermeldung ablesen. Nach der Korrektur müssen Sie dann nochmals OK drücken. Sobald Sie den Reqester verlassen haben, werden die Einstellungen übernommen und die Gadgets aktualisiert.
- Abbruch: Dient zum Verlassen des Requesters, ohne daß die Einstellungen übernommen werden.

#### <span id="page-16-0"></span>**1.16 Befehls-Syntax**

Wie Sie (hoffentlich) bereits wissen, wird in DArc zwischen ← internen und externen Befehlen unterschieden.

Interne Befehle sind in DArc eingbaut. Externe Befehle sind AmigaDOS-Kommandos, die über DArc (via die Execute()- Funktion) gestartet werden.

Befehlssyntax:

==============

interne Befehle:

Für interne Befehle reicht es, das Kommando alleine anzugeben. Es gibt bis jetzt erst 5 interne Befehle:

- INFO: Wenn die angewählte Datei vorhanden ist, öffnet sich ein Requester, der verschiedene Informationen zu dieser Datei enthält, andernfalls wird eine Meldung ausgegeben (Statuszeile), daß die Datei nicht existiert.
- CHECK: Wie INFO, nur daß beim Vorhandensein der Datei nur die Meldung ausgegeben wird, daß die Datei existiert und kein Requester erscheint.
- WBINFO: Läßt den selben Requester erscheinen, wie wenn man auf der Workbench den Menüpunkt 'Piktogramm/Information' anwählt. Benötigt mindestens WB 2.1 oder höher !!!
- ACTION: Versucht, den Dateityp (Text, Bild etc.) der angewählten Dateien zu anlysieren, anschließend kann je nach Dateiart eine andere Aktion (daher der Name) ausgeführt werden. Dies geschieht mit

Hilfe der Datei S:DArc-FileTypes

.

RENAME: Sie können so Dateien umbennen

Um einen dieser Befehle zu benutzen, stellen Sie 'Typ' auf 'intern' und geben den Befehlsnamen an.

externe Befehle:

Etwas komplizierter sieht es da schon bei externen Befehlen aus, da Sie zur Ausführung meist als Argumente das zu bearbeitende File erwarten.

Darum können Sie in der Befehlszeile einige Argumentfunktionen eingeben, die vor der Befehlsausführung durch etwas bestimmtes ersetzt werden.

Übersicht:

(als angewählte Zeile stellen wir uns jetzt einmal 'Anwender:S/Startup-Sequence' vor)

Funktion: Wird ersetzt durch:

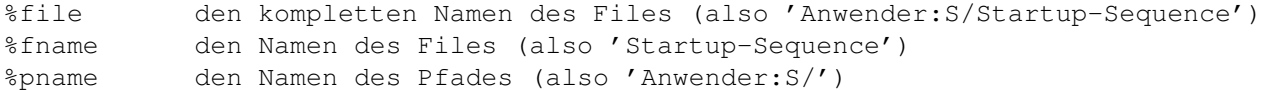

Der jeweilige File-/Pfadname wird NICHT in Anführungszeichen gesetzt. Falls Sie Anführungszeichen brauchen, geben Sie bitte die Funktion in Anfürhrungszeichen gesetzt an. (z.B. "%file")

Außerdem gibt es noch weitere Funktionen, die durch das Auswahlergebnis eines Requesters ersetzt werden.

%fr Es öffnet sich ein Filerequester, und das ausgewählte/eingegebene File wird mit seinem vollen Pfad für '%fr' eingesetzt.

%pr Wie %fr, nur daß hier ein Pfadrequester erscheint.

Anwendungsbeispiele: (Befehle natürlich immer ohne die ' eingeben !!!)

Kopieren des ausgewählten Files ins RAM:

Typ: extern Befehl: 'c:copy "%file" TO RAM:'

---------------------------------------------------------------------------

Löschen des ausgewählten Files:

Typ: extern Befehl: 'c:delete "%file"'

---------------------------------------------------------------------------

Entpacken eines Archives ins RAM: Typ: extern Befehl: 'c:lha e "%file" RAM:' Entpacken eines Archives in ein vom User ausgewähltes Verzeichnis: Typ: extern Befehl: 'c:lha e "%file" "%pr"' Bei diesen Funktionen ist es praktisch, das Muster auf '#?.lha' zu setzen, damit nur LHA-Archive bearbeitet werden können. --------------------------------------------------------------------------- Anzeigen einer Textdatei: Typ: extern Befehl: 'c:more "%file"' ---------------------------------------------------------------------------

Ich hoffe, daß Sie das Prinzip jetzt verstanden haben. Falls nicht, können Sie sich diesen Abschnitt ja noch einmal durchlesen.

## <span id="page-18-0"></span>**1.17 DArc-FileTypes**

Mit Hilfe der Datei DArc-FileTypes kann der ACTION-Befehl von DArc erkennen, um welche Dateiart es sich bei der angewählten Datei handelt. Diese Datei sollte sich im S: Verzeichnis Ihrer System-Partition befinden.

Sie ist wie folgt aufgebaut: (Ohne die Einrückung am linken Rand!)

DARC-FileTypes

IFF-Animation ;Bezeichnung FORM????ANIM#? ;Dateipattern c:ViewTek %file ;Befehl

Outline Font FORM????OFNT#? c:showfont %file

GIF-Picture #?GIF8#? c:ViewTek %file

AmigaGuide #?@DATABASE#? multiview %file

Sie können diese Datei nach genanntem Schema beliebig erweitern. Vor jedem neuen Typ müssen Sie eine Zeile freilassen.

Auf dieser Datei stützt sich die komplette Dateierkennung von DArc, als Befehl können Sie nur AmigaDOS-Programme verwenden, interne Befehle werden hier nicht unterstützt.

Nach dem Dateipattern sucht DArc in den ersten 80 Zeichen einer Datei und identifiziert so die Dateien.

Die Bezeichnung wird vom INFO Befehl (internes DArc Kommando) vewendet.

## <span id="page-19-0"></span>**1.18 Optionen**

Sie können hier einige Einstellungen machen:

Standard-Pfad: Der Pfad, in dem Sie alle Ihre scanfiles aufbewahren. scanfiles

- Standard- : Sprache, die verwendet werden soll, wenn kein Catalog geöffnet Sprache werden konnte. Da die Version 1.0 noch keine Cataloge unterstützt, ist dies die Sprache, die verwendet wird.
	- Wichtig: Diese Einstellung wird erst beim nächsten Programmstart berücksichtigt. Wählen Sie also Ihre Sprache aus, speichern Sie dann die Options-Datei und starten Sie DArc erneut.
- Statistik: Hiermit legen Sie fest, ob Sie nach dem Scannen in eine Datei einen Statistik-Requester sehen möchten oder nicht.

'Nur Einzellaufwerke': Nicht bei Multiscan, sonst ja 'immer': Auch bei Multiscan 'nie': Hmmm, mal schwer überlegen...

ReqTools...

- benützen: Wenn dieser Schalter aktiviert ist, werden Reqtools-Requester verwendet, ansonsten normale Requester.
- WICHTIG: Auch Sie keine Reqtools-Requester benützen, BENÖTIGEN Sie UNBEDINGT die Reqtools.library (© by Nico François).
- Vorgangsanzeige: Hiermit bestimmen Sie, ob Sie während des Scannens in eine Datei die Vorgangsanzeige sehen möchten oder nicht. Falls Sie ausgeschaltet ist, können Sie den Scanvorgang mit der <Escape>-Taste beenden.
- Bildschirmmodus: Sie können hier einstellen welche Auflösung DArc vewenden soll.

Laden: Mit diesem Knopf können Sie eine Optionsdatei laden. Sichern: Mit diesem Knopf können Sie eine Optionsdatei abspeichern. Wenn Sie beim Programmstart geladen werden soll, MUß Sie 'S:DArc-Options' heißen.

OK: Sie verlassen den Requester und übernehmen die Einstellungen.

Abbruch: Sie verlassen den Requester, ohne die Einstellungen zu über-

nehmen.

#### <span id="page-20-0"></span>**1.19 Registration**

DArc ist Shareware und hat deshalb einige Einschränkungen:

- Die Buttonconfig-Datei kann nicht abgespeichert werden
- Nerviger Requester beim Programmstart

Wenn Sie eine uneingeschränkte Vollversion haben möchten, können Sie sich bei mir registrieren lassen.

Bitte benutzen Sie dafür die eingebaute Registrationsoberfläche. Falls Sie keinen Drucker besitzen, schreiben Sie bitte einen kurzen Brief, in dem Sie mir mitteilen, daß Sie sich gerne bei DArc registrieren lassen möchten. Vergessen Sie bitte Ihre volle Anschrift nicht.

Registrationsgebühr: 20 DM oder 15 US\$

So können Sie bezahlen:

- 1. Bargeld
- 2. Euroscheck
- 3. Überweisung des RegiBetrages auf mein Kto. 324 195 bei der Sparda-Bank Stuttgart (BLZ 600 908 00) Bitte vermerken Sie auf auf der Registrationsvorlage das Datum der Überweisung. Geben Sie bei der Überweisung als Verwendungszweck "DArc"+Ihren Namen+Ihren Wohnort an, nicht mehr und nicht weniger. Falls Sie Alfred Maier heißen und in München wohnen, wäre das "DArc Alfred Maier, München".

Bitte haben Verständnis dafür, daß ich keine anderen Währungen als DM und US\$ annehmen kann.

Schicken Sie Ihre ausgefüllte Registrationsvorlage an:

Frank Weber Schlizstr. 53 74076 Heilbronn Germany

Sie erhalten dann die neuste Version von DArc, sowie ein Keyfile, mit dem Sie auch zukünftige Versionen als Vollversionen benützen können.

Denken Sie daran: =================

Mit Ihrer Registration fördern Sie die Weiterentwicklung von DArc und helfen, den Shareware-Markt für den Amiga am leben zu erhalten. Wenn sich nur wenige User registrieren lassen, müssen wir uns doch zwangsläufig überlegen, ob wir nicht auf dem PC programmieren sollen, den wir zwar persönlich nicht besonders schätzen, wo wir allerdings aufgrund der größeren Verbreitung sehr viel mehr Kunden hätten.

Überlegen Sie es sich !!!!

#### <span id="page-21-0"></span>**1.20 credits**

DArc wurde programmiert von Frank Weber und Holger Kasten. DArc ist ©1995 by Frank Weber & Holger Kasten.

Credits: ========

Idee: Holger Kasten & Frank Weber Programmierung: Frank Weber & Holger Kasten Anleitung: Frank Weber Beta-Testing: Mirko Lumpp, Daniel Frank & Martin Kasten Wir möchten uns außerdem bei allen bedanken, die sich bereits registrieren ließen oder das noch vorhaben. DArc benützt die Reqtools-Library © by Nico François.

## <span id="page-21-1"></span>**1.21 fehler**

Keine Software kann absolut fehlerfrei sein, auch nicht DArc. Wenn Sie also irgendwelche Fehler finden oder DArc bei bestimmten Aktionen abstürzt, dann schreiben Sie mir bitte, damit der Fehler ihn einer späteren Version behoben weden kann.

Schreiben Sie an:

Frank Weber Schlizstr. 53 74076 Heilbronn Germany

Bitte geben Sie folgende Dinge an:

Ihr Amiga-Modell Workbench- bzw. Kickstartversion Prozessor Speicher (ChipRAM und FastRAM) Bei Abstürzen Gurunummer laufende Zusatzprogramme (z.B. Toolmanager, MagicMenu, MyMouse, SuperDark...)

GENAUE Beschreibung des Fehlers:

z.B.: DArc stürzt gleich nach dem Starten des Suchens ab, wenn man einen Suchtext unter ST1 und ST3 angibt, nur Files gefunden werden sollen und die Groß/Klein Unterscheidung angeschaltet ist.

und NICHT: DArc kann beim Suchen abstürzen, wenn bestimmte Voreinstellungen gemacht werden.

(Der hier genannte Fehler existiert natürlich (hoffentlich ???) nicht wirklich, er ist nur ein Beispiel !!!)

## <span id="page-22-0"></span>**1.22 history**

Die Geschichte von DArc ===========================

Irgendwann an einem heißem Sommertag 1994: Die Idee für DArc wurde geboren.

Es folgten Wochen harter Programmierarbeit, bis endlich die 2 Hauptroutinen (Scannen und Suchen) fertig waren, aber noch keine Spur einer Oberfläche zu sehen war. Doch auch diese ließ nicht mehr lange auf sich warten.

Diese Oberfläche wurde dann noch etwas ausgebaut, und so entstand im Sept. 1994 die vorläufig letzte Version v0.5, bei der es dann lange Zeit blieb.

Dann, im Februar 1995 entschlossen wir, daß DArc es doch irgendwie wert sei, der Amiga-Öffentlichkeit zugänglich gemacht zu werden.

Wir machten uns also an die Arbeit, und neben einer komplett neuen Oberfläche entstanden außerdem noch 2 komplett neue (und natürlich VIIEEEL schnellere) Routinen für das Scannen und Suchen. Zusammen mit einer grandiosen (???) Idee (die User-Gadgets für das Anschauen von gefundenen Dateien) arbeiteten wir auf die Version v1.0 hin.

#### ###########################################################################

Übersicht über die Versionen: -----------------------------

==========================================================================

V1.0: Erste Release (15.05.1995)

===========================================================================

V1.5: (10.11.95)

- Konfiguration der (Multi-) Scan-Laufwerke über ToolTypes.

- Verbessertes Handling der Liste beim Ansehen der Ergebnisse Außerdem können jetzt mehrere Einträge angewählt und bearbeitet werden
- OnLine-Hilfe: Beim Drücken der Help-Taste erscheint nun die Anleitung von DArc. Es wird automatisch an die richtige Stelle gesprungen.
- Konverter hat ein eigenes Fenster
- Neue interne Funktionen: RENAME

ACTION (Idee von Daniel Frank)

Bugfixes:

- Fehler, wenn man bei direkter Suche als Pfad einen Assign angab

(Dieser und 2 kleinere Fehler wurde bereits in der v1.0a behoben, die hier aber nicht extra erwähnt ist.)

- Wenn das Options-Fenster offen war, wurde auch das Drücken von Knöpfen im Hauptfenster als Knopfdruck im Options-Fenster akzeptiert.

===========================================================================

V1.5b: (15.04.96)

- kleine Bugfixes

#### <span id="page-23-0"></span>**1.23 Zukunftsträume (hoffentlich bald Realität)**

Pläne für die Weiterentwicklung von DArc:

- MUI-Version
- Bessere AmigaGuide-Unterstützung (konvertieren von ganzen Scanfiles in das AmigaGuide-Format)
- ARexx-Unterstützung. Das werden wir aber nur einbauen, wenn sich wirklich VIELE, VIELE User registrieren lassen. Und dazu gehören auch SIE.
- Mehr interne Befehle
- Mehr Argumentfunktionen

.

(geordnet nach Wichtigkeit)

DArc wird natürlich nur weiterentwickelt, wenn sich genügend Leute für DArc interessieren und sich registrieren lassen.

Wenn Sie irgendwelche Ideen zur Weiterentwicklung, Verbesserungsvorschläge oder sonstiges haben, warten sie nicht darauf, daß wir irgendwann einmal dieselbe Idee haben, sondern schreiben SIE uns.

Wenn Sie noch nicht registriert sind, tun Sie das am besten mit Ihrer

Registration